# **bwscanner Documentation**

*Release 0.0.1*

**several**

**Mar 01, 2022**

### Contents:

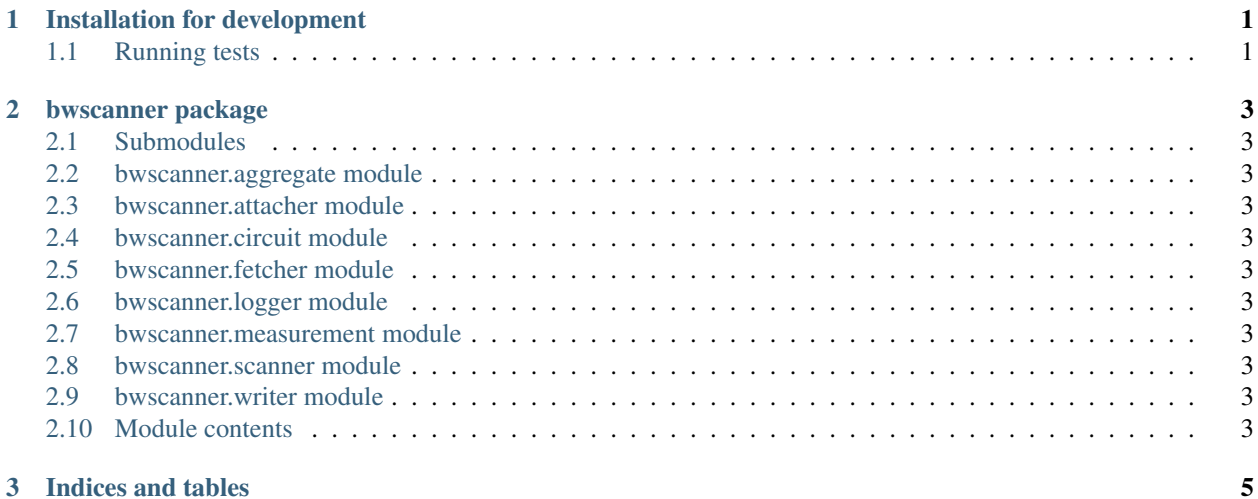

### CHAPTER 1

#### Installation for development

<span id="page-4-0"></span>It is recommended to install bwscanner in a virtualenv

Check 'virtualenv installation <https://virtualenv.pypa.io/en/latest/installation.html'\_. In Debian:

```
sudo apt install python-virtualenv
```
Create a virtual environment:

```
mkdir ~/.virtualenvs
virtualenv ~/.virtualenvs/bwscannerenv
source ~/.virtualenvs/bwscannerenv/bin/activate
```
#### Get bwscanner sources:

```
git clone https://github.com/TheTorProject/bwscanner
```
Install it in development mode:

```
cd bwscanner
pip install -e .
```
#### <span id="page-4-1"></span>**1.1 Running tests**

Unit and integration tests are run automatically for each pull request. The tests must pass before code will be merged. Tox is used to run the tests reproducibly in your development environment.

Tox can be used to create new Python virtual environments with a reproducible state and to run all the tests.

Install the test depenencies:

pip install -e .[test]

The integration tests are run against a local Tor network which is managed by chutney. You can start chutney as follows:

./test/scripts/install-chutney.sh

The bandwidth scanner needs to be able to connect to a Tor control port to interact with the network. If using chutney the port 8021 should work. Tests are run by simply calling tox.

```
export CHUTNEY_CONTROL_PORT=8021
tox
```
To stop and start chutney, run:

```
cd chutney
./chutney stop networks/basic-025
./chutney start networks/basic-025
cd ..
```
### CHAPTER 2

#### bwscanner package

#### <span id="page-6-1"></span><span id="page-6-0"></span>**2.1 Submodules**

- <span id="page-6-2"></span>**2.2 bwscanner.aggregate module**
- <span id="page-6-3"></span>**2.3 bwscanner.attacher module**
- <span id="page-6-4"></span>**2.4 bwscanner.circuit module**
- <span id="page-6-5"></span>**2.5 bwscanner.fetcher module**
- <span id="page-6-6"></span>**2.6 bwscanner.logger module**
- <span id="page-6-7"></span>**2.7 bwscanner.measurement module**
- <span id="page-6-8"></span>**2.8 bwscanner.scanner module**
- <span id="page-6-9"></span>**2.9 bwscanner.writer module**
- <span id="page-6-10"></span>**2.10 Module contents**

## CHAPTER 3

Indices and tables

- <span id="page-8-0"></span>• genindex
- modindex
- search